## পড়রবাতরর জনয গুগল্ ট্র্যান্সতেট গাইড

#### বাড়িতে আপনার সন্তানের শিক্ষণ সহায়তার তথ্য এবং পরামিশ।

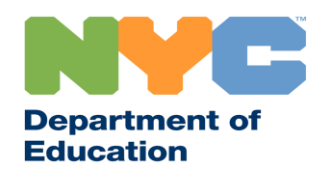

T&I 31287 Family Guide 02 Google Translate (Bangla)

#### হালনাগ্াদ থ্ােুন

দূরে থেকে শিক্ষা সম্পর্কিত সর্বশেষ তথ্য পেতে [www.schools.nyc.gov](http://www.schools.nyc.gov/) সাইি থদখুন।

কোভিড-19 বিষয়ে নিয়মিত হালনাগাদ তথ্য পেতে 692-692 -থে "থোড়ভি" থিক্সি েরুন।

আমাদের ওয়েবসাইট গুগল্ ট্র্যানশ্লেট কর্তৃক সমর্থিত। এই পৃষ্ঠার উপরে আপনার অগ্রাধিকারের ভাষাটি বেছে ড়নতে পাতরন।

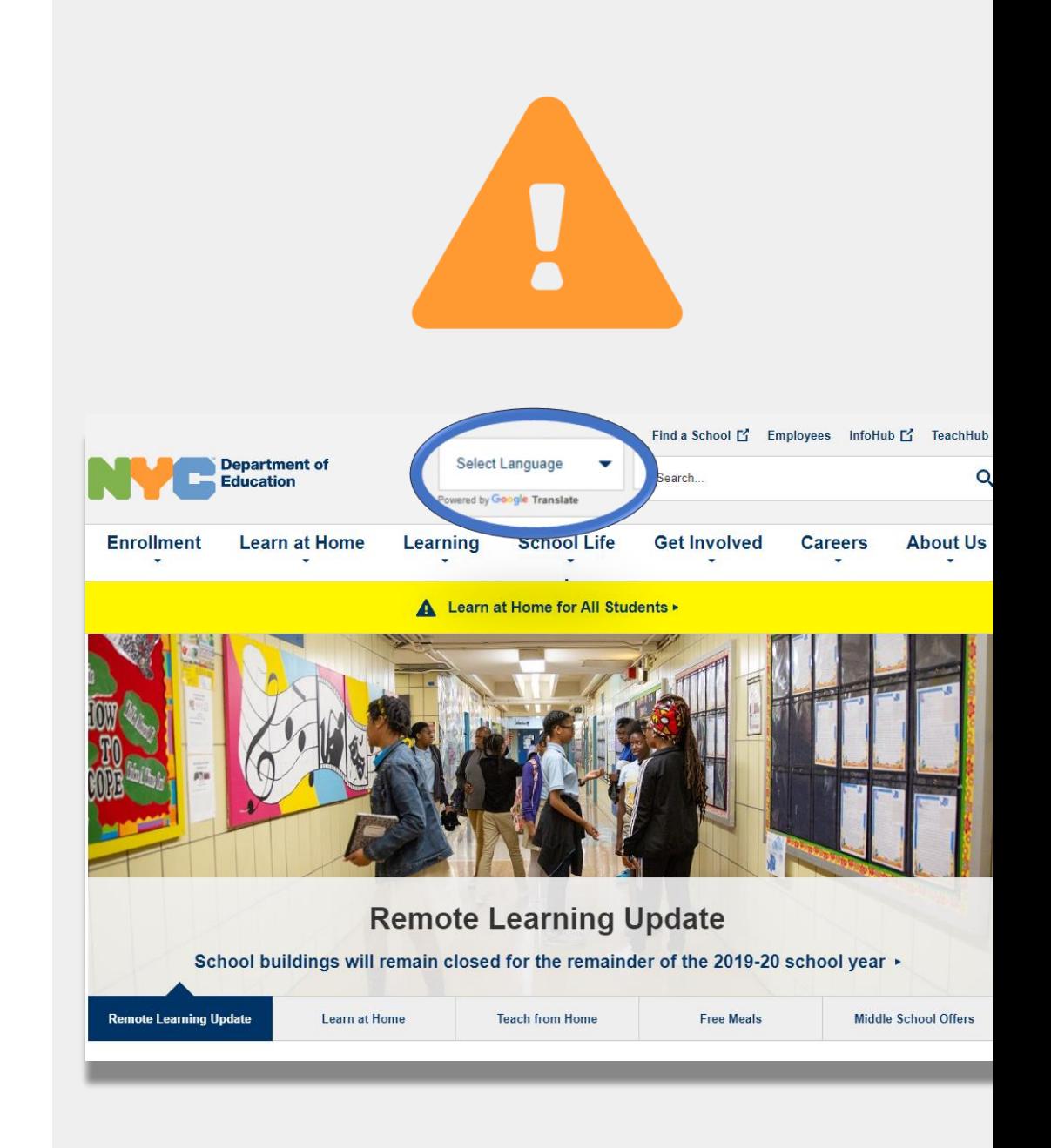

### গুরুত্বপূর্ণ দূরে থেকে শিক্ষা সম্পর্কিত তথ্য

23 মার্চ, 2020 তারিখ থেকে, নিউ ইয়র্ক সিটি পাবলিক স্কুলগুলি সকল শিক্ষার্থীর জন্য 2019-2020 শিক্ষা বছরের শেষ পর্যন্ত দূর থেকে শিক্ষার ব্যবস্থা শুরু করেছে। দূরে থেকে শিক্ষা সম্পর্কিত সর্বশেষ তথ্য পেতে <u>[www.schools.nyc.gov](http://www.schools.nyc.gov/)</u> সাইি থদখুন।

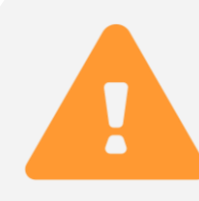

আমাদের <u>[main page](https://www.schools.nyc.gov/)</u> -এ আমাদের স্কুলগুলি এবং আপনার সন্তানের শিক্ষণ সম্পর্কিত গুরুত্বপূর্ণ হালনাগাদ তথ্য রয়েছে।

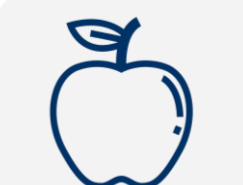

সকল নিউ ইয়র্কার সোমবার থেকে শুক্রবার প্রতিদিন তিন বেলা <u>ফ্রি থাবার </u>পেতে পারে। আপনার বাড়ির কাছে কোন একটি ফ্রি খাবারের ঠিকানা খুঁজে নিন।

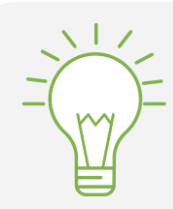

বাড়িতে আপনার সন্তানের শিক্ষণ সহায়তার জন্য রিসোর্স পেতে আমাদের <u>অ্যাক্টভিটিজ ফর স্টুডেন্ট পেজ</u> দেখুন।

যেসব পরিবার তাদের সন্তানের দূর থেকে শিক্ষার জন্য ইন্টারনেট সুবিধাসহ কোন ডিভাইস চায়, তারা <u>ডিভাইস</u> রিকোয়েস্ট ফর্ম পূরণ অথবা 718-955-5100 এক্সটেনশন 5 নম্বতর থফান েতর থস অনুতরাধ জানাতে পাতর।

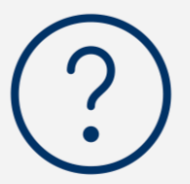

আমাদের <u>বহুল জিজ্ঞাসত প্রশ্নের পেজে</u> শিক্ষাথীদের জন্য দূর থেকে শিক্ষায় কীভাবে অংশ নিতে হবে সেসম্পকিত প্রশ্ন ও পরিষেবার উত্তর রয়েছে।

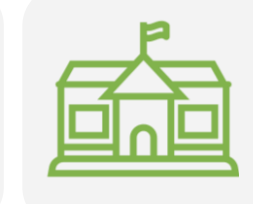

প্রথম উত্তরদাতাদের জন্য রিজিওনাল এনরিচমেন্ট সেন্টরগুলি (RECs) চাইল্ডকেয়ার সুবিধা প্রদান করে। আপনি যদি মনে করেন আপনি যোগ্য, <u>REC সার্ভেটি পূরণ করুন</u>।

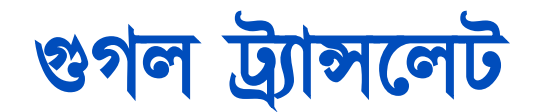

গুগল ট্র্যান্সলেট (অনুবাদ) একটি ফ্রি, অনলাইন অ্যাপ্লিকেশন যা বেশিরভাগ ডিভাইসে পাওয়া যায়। গুগল ট্র্যান্সলেট 100ড়টর পবড়ি ড়ভন্ন ভাষায় পটক্সট, হাতের পেখা, বক্তৃো, এবং ওতয়বসাইট অনুবাি করতে বযবহার করা পযতে পাতর।

গুগল্ ট্র্যান্সলেট আপনার স্কুল প্রদত্ত ট্র্যান্সলেশন এবং ইন্টারপ্রিটেশন পরিষেবার বিকল্প নয়। কিন্তু গুগল্ ট্র্যান্সলেট অনলাইন বিষয়ে আপনাকে দিকনির্দেশনাদানে সহায়ক হবে এবং যারা আপনার ভাষা বলে না সেইসব ব্যক্তির সাথে পযাগাতযাগ উন্নে করতব।

কমপিউটারের জন্য, গুগল্ ট্র্যান্সলেট আপনার ওয়েব ব্রাউজারের অংশ হিসেবে ব্যবহৃত হয়। আইফোন, আইপ্যাড, এবং অন্ড্রোয়েড ডিভাইসের জন্য, গুগল্ ট্র্যান্সলেট একটি অ্যাপ হিসেবে ব্যবহৃত হয়।

আপনার অগ্রাধিকারের ভাষা যদি ইংরেজি না হয়, আপনি স্কুল মিটিং অথবা গুরুত্বপূর্ণ ডক্যুমেন্টের পেশাগত অনুবাদের জন্য একজন প্রড়িড়ক্ষে পিাভাষীর অনুতরাি জানাতে পাতরন।

### আপনার ফোন অথবা ট্যাবলেটের জন্য গুগল্ ট্র্যান্সতেট ডাউনতোড করুন

গুগল্ ট্র্যান্সলেট অ্যাপের জন্য সার্চ করুন:

- iOS (অ্যাপেল) ডিভাইসের জন্য, [app store-](https://apps.apple.com/md/app/google-translate/id414706506)<mark>এ যান</mark>
- $\bullet$  অ্যান্ড্রোয়েড ডিভাইসের জন্য, [Google Play](https://play.google.com/store/apps/details?id=com.google.android.apps.translate&hl=en_US)-তে যান
- অযাপড়ট ডাউনতোড করতে "install" অথ্বা "cloud icon"-এ ড়িক করুন। **2**
- পর্ক কতর পিখুন গুগল্ ট্র্যান্সতেট ড়িকমতো ডাউনতোড হতয়তে ড়কনা। আপনার ব্রাউজাতরর উপতরর-ডান পকাণায় আইকনড়ট এখন পিখা যাতব। **3**

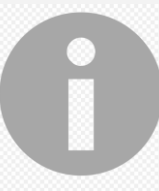

**1**

আপনার যড়ি DOE প্রিত্ত ইোরতনট-সক্ষম ড়ডভাইস থ্াতক, আপনার ডিভাইসে গুগল ট্র্যান্সলেট অ্যাপ্লিকেশনটি ইতোমধ্যে থ্াকার কথ্া।

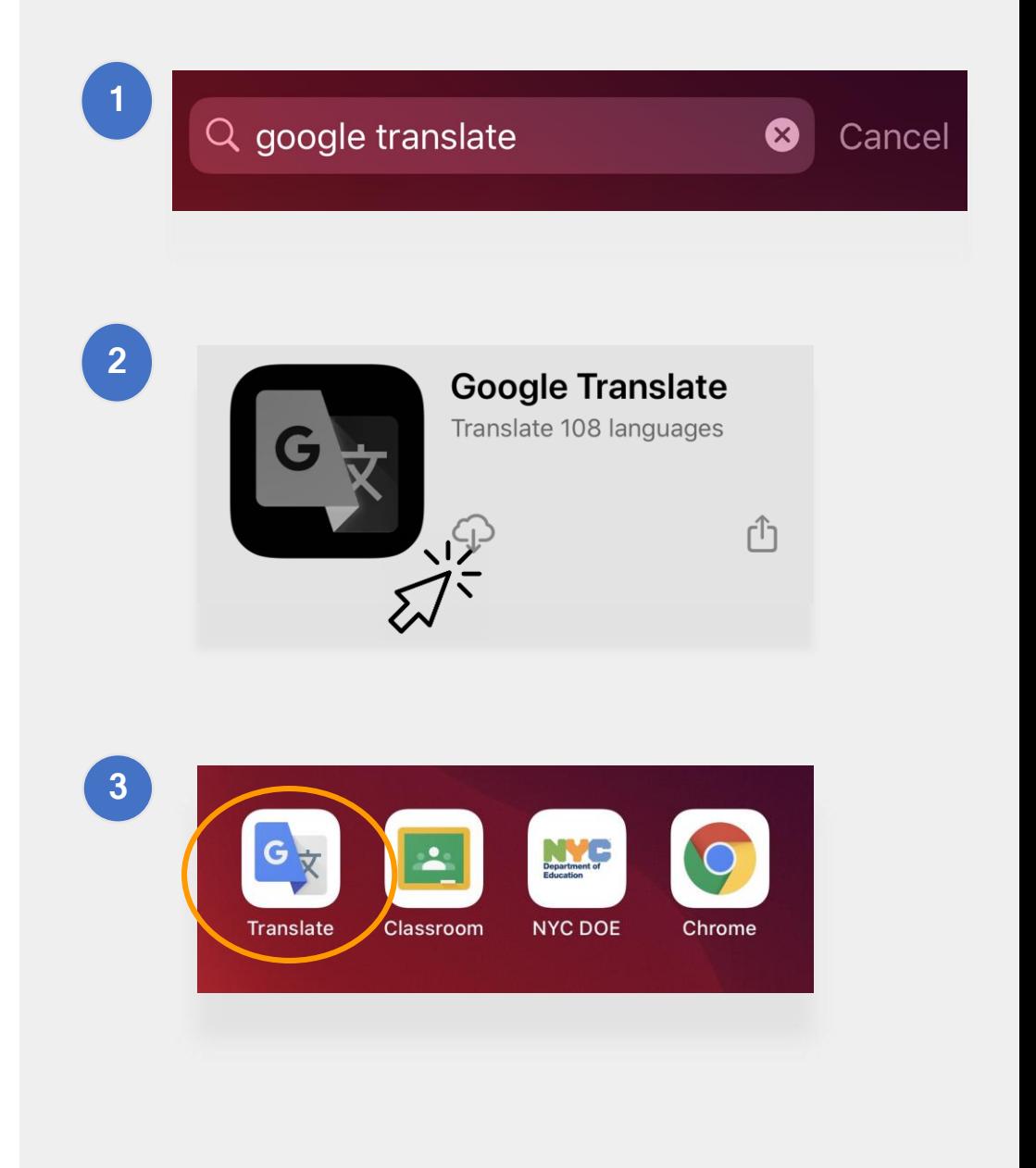

আপনার ফোন অথবা ট্যাবলেটে গুগল্ ট্র্যান্সতেট বযবহার

**ক্যামেরা** (ঢেক্সটের ছাব তোলা)

**কনভারসেশন** (সংলাপ)

1<br> **2**<br>
3<br>
4<br>
5

 $5<sup>1</sup>$ 

 $\overline{3}$ 

 $\overline{2}$ 

<mark>ভয়েস</mark> (টেক্সটে স্পিচ)

**হ্যান্ডরাহীটং** (টাচপ্যাড দিয়ে রাইটিং)

বিকল্পসমূহ:

গুগল ট্র্যান্সলেটের মধ্যে আছে নিচে উল্লিখিত অনুবাদের

**টেক্সট** (টাইপিং)

English **Chinese (Simplified)**  $\overrightarrow{F}$ **1 Enter text**  $\bullet\bullet$  $\mathbf{Q}$ O B Camera Handwriting Conversation Voice **52 3 4** ₳ ✿  $\star$ Home Saved Settings

**Google Translate** 

আপনি বিভিন্ন ভাষাও ডাউনলোড করতে পারেন যাতে অফলাইনে গুগল্ ট্র্যান্সলেট ব্যবহার করা যায়।

### পটক্সট এবং হযান্ডরাইড়টং

পটক্সট এবং হযান্ডরাইড়টংতয়র ববড়িষ্ট্যগুড়ে আপনাতক এক ভাষা থেকে অন্য ভাষায় ট্র্যান্সলেট করার সুবিধা প্রদান কতর।

আপনার পেতের ভাষাগুড়ে পবতে পনবার পর, পকান একড়ট ভাষায় িব্দ অথ্বা বাকযাংি টাইপ করুন অথ্বা হাতে লিখুন। আপনার বেছে নেয়া ভাষায় আপনি যা এন্টার কতরতেন অযাড়িতকিনড়ট পসগুড়ে ট্র্যান্সতেট করার সতবশাচ্চ চেষ্টা করবে।

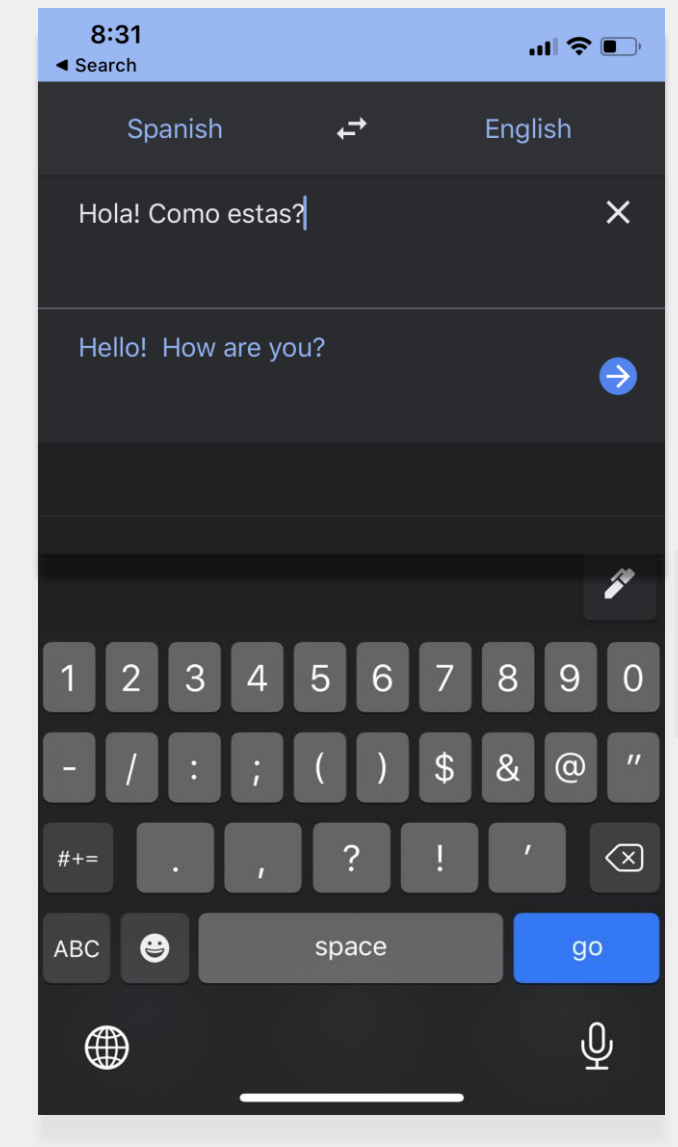

আপনার এন্ট্রিগুলি হাতে লিখা জনয টাচপযাড ব্যব্হার করতে "pen" আইকনটি টযাপ করুন।

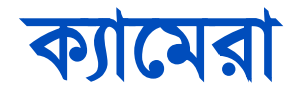

কযাতমরা সুড়বিাড়ট এক ভাষা পথ্তক অনয ভাষার টেক্সটের ছবি অনুবাদ করার সুযোগ দেয়।

- ছবিতে আপনার ক্যামেরা তাক করুন যে পর্যন্ত না ভাষা শনাক্ত ও পূৰ্ণভাবে অনূদিত হয়।
- আপনি 'import' ফাংশনটি ব্যবহার করে এই েড়বড়ট সংরক্ষণ করতে পাতরন।

"¡Mírame! ¡Mírame! ¡Mirame ahora! Es divertido divertirse Pero tienes que saber cómo.

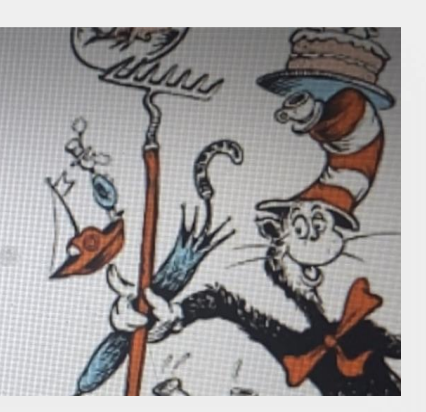

"Look at me! Look at me! Look at me NOW! It is fun to have fun But you have to know how.

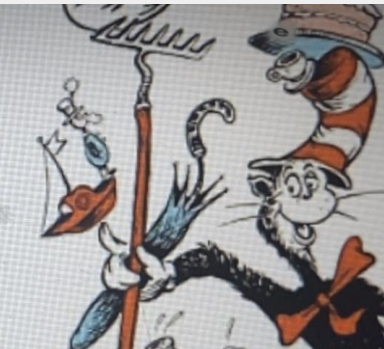

Hãy nhìn tôi này! Hãy nhìn tôi này! Nhìn tôi NGAY BÂY GIỜ! Đó là niềm vui để vui vẻ Nhưng bạn phải biết làm thế nào.

#### কনভারতসিন এবং ভতয়স

কনভারসেশন এবং ভয়েস ফাংশনটি আমাদেরকে এক ভাষায় কথা বলার সুবিধা প্রদান করে এবং তারপর আপনি যা বতেতেন পসড়ট অনয ভাষায় প্রড়েউত্তর পিয়।

আপনি "Both" ফিচারটিও ব্যবহার করতে পারেন, যা আপনি যখন কারো সাথে কথা বলেন যে ভিন্ন একটি ভাষা বলে - এই সুবিধাটি ব্যবহৃত ভাষাগুলিকে অটোম্যাটিক্যালি িনাক্ত কতর।

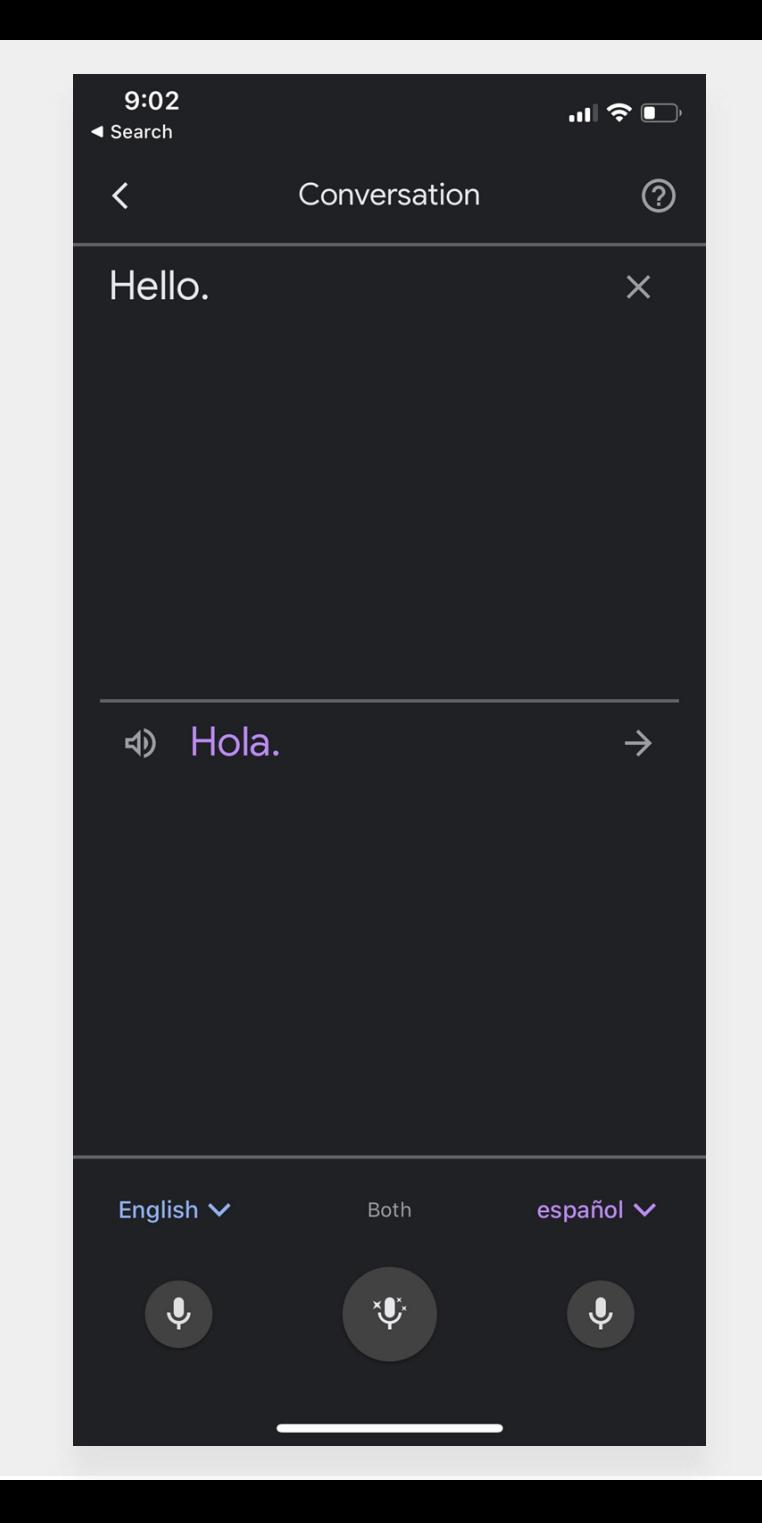

### <span id="page-9-0"></span>গুগল্ ট্র্যান্সতেট ডাউনতোড করা

আপনার কমপিউটারে গুগল্ ট্র্যান্সলেট পেতে, আপনার দুটি জিনিসের দরকার হবে: ক্রোম ওয়েব ব্রাউজার এবং গুগল্ ট্র্যান্সতেট ওতয়ব এক্সতটনিন

আপনার যদি ইতোমধ্যে ক্রোম ওয়েব ব্রাউজার না থাকে, ড়নতর্র িাপগুড়ে অনুসরণ করুন:

- আপনার ওয়েব ব্রাউজারে  $\rm{google.com/chrome/-}$  $\rm{google.com/chrome/-}$  $\rm{google.com/chrome/-}$  এ যান।
- "download Chrome"-এ ড়িক করুন। **2**

**1**

- ক্রোম ওয়েব ব্রাউজার ইনস্টল করতে আপনি যে ফাইলটি ডাউনতোড কতরতেন পসড়ট খুেুন। **3**
	- উইন্ডোজের জন্য ফাইলের নাম হবে "ChromeSetup.exe" এবং ম্যাকের জনয "googlechrome.dmg"

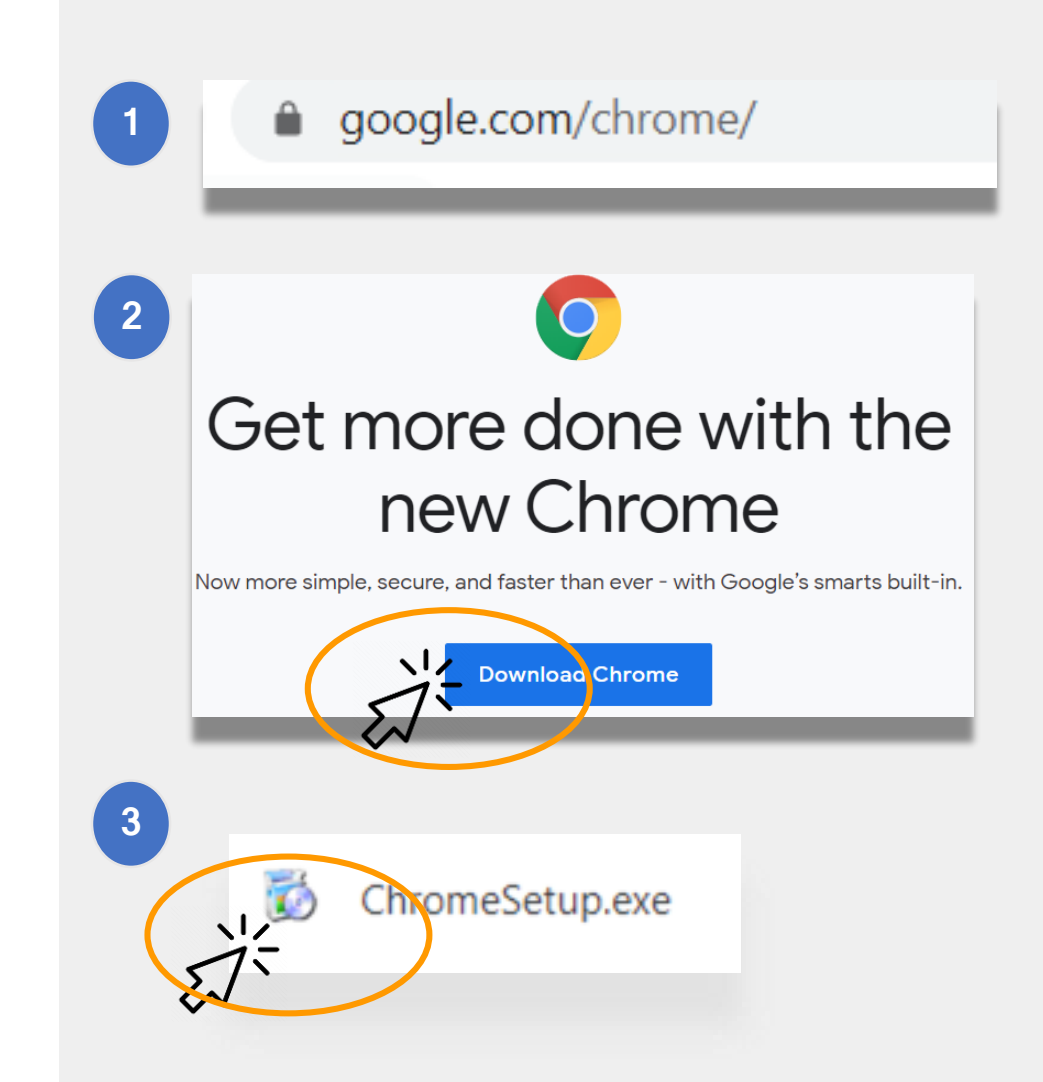

### গুগল্ ট্র্যান্সতেট ডাউনতোড করা (অবযাহে)

এখন আপনার যখন [Google Chrome browser](#page-9-0) আতে, পরবর্তীতে আপনার **গুগল্ ট্র্যান্সলেট ওয়েব এক্সটেনশন** দরকার হতব।

গুগল্ ট্র্যান্সলেট ওয়েব এক্সটেনশন ডাউনলোড করতে, এই িাপগুড়ে অনুসরণ করুন:

**1** আপনার পরাম ওতয়ব ব্রাউজার বযবহার কতর [Chrome Web Store](https://chrome.google.com/webstore/detail/google-translate/aapbdbdomjkkjkaonfhkkikfgjllcleb?hl=en) যান এবং "Google Translate" সার্শ করুন

**2** "Add to Chrome"-এ ড়িক করুন।

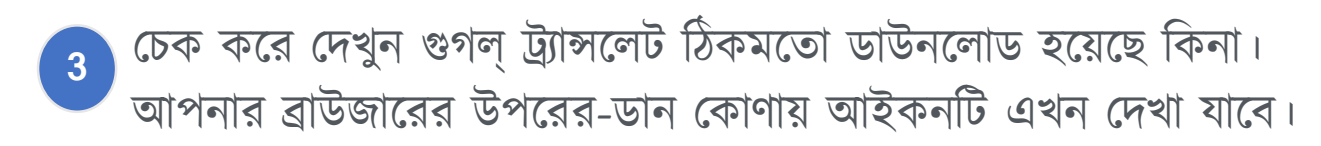

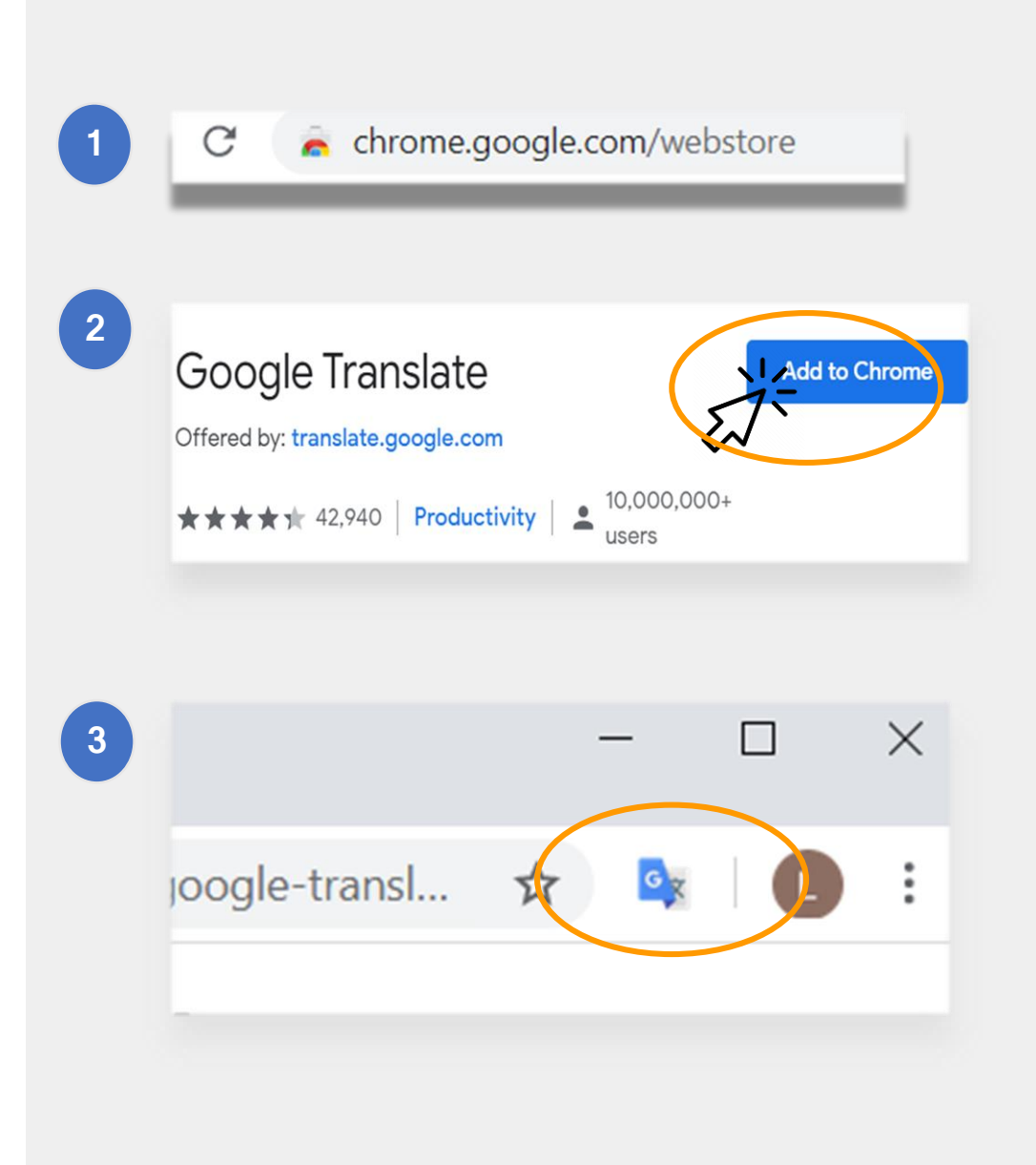

### ওতয়বসাইট ট্র্যান্সতেট করা

#### ওয়েবসাইট ট্র্যান্সলেট করতে:

- আপনার স্ক্রীনের উপরের ডান কোণায় "গুগল ট্র্যান্সলেট" আইকতন ড়িক করুন
- "Translate this Page"- এ ড়িক করুন।
- আপনার পছন্দের ভাষা বেছে নিন।

#### কোন ওয়েবসাইটে নিৰ্দিষ্ট শব্দ বা বাক্যাংশ অনুবাদ করতে:

- যে টেক্সটটি অনুবাদ করতে চান সেটিকে হাইলাইট করে রাইট-ড়িক করুন।
- "Google Translate"-এ ড়িক করুন।

গুগল্ ক্লাসরুমের বিষয়গুলি অনুবাদ করতে এই অপ্টশনটিও আপনি ব্যবহার করতে পারেন, এর মধ্যে আছে ডক্যমেন্ট, ফর্মস্,এবং ইমেইল।

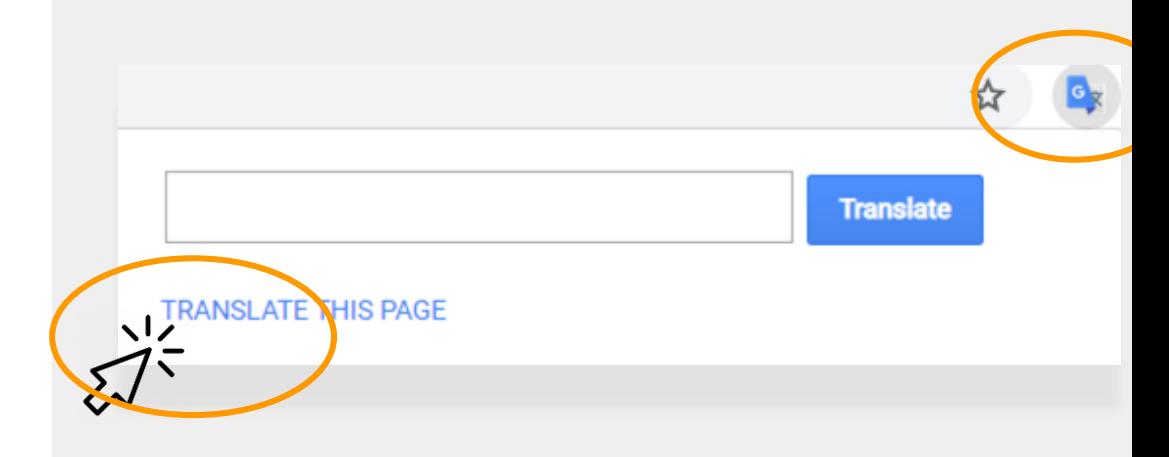

ισ La ι υδοσ, σισνο ασ Lo Diuni, γυι μαναικα δαπο ισιασιισ juδγυ assés, des Tuileries aux Invalides, de Marly à Meudon, dans le s royales et pour la noblesse - à Vaux-le-Vicomte, à l'hôtel La

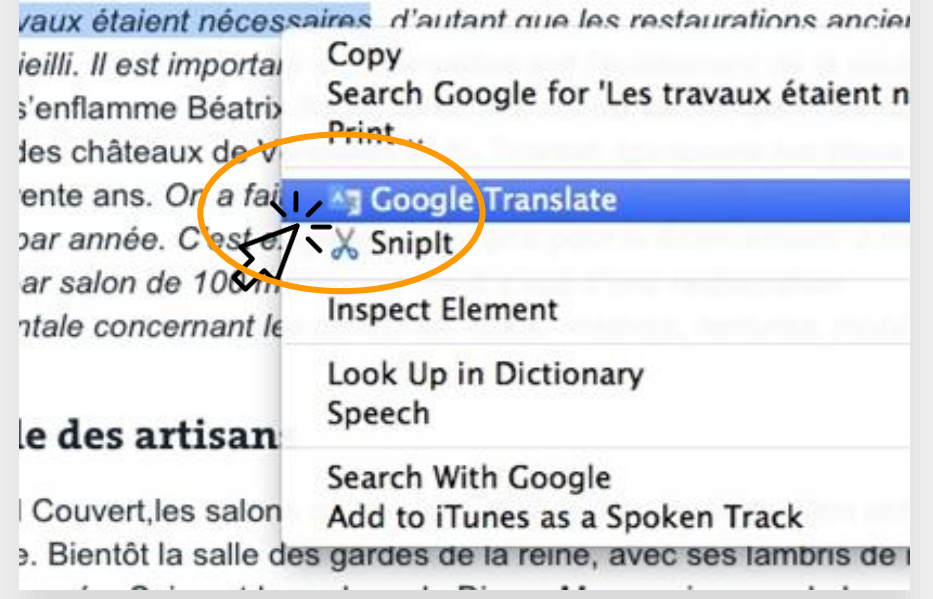

#### গুগল্ ডকস্ অনুবাদ করা

Google Docs হতো অনোইন ডকুযতমেস্ যা আপনার সন্তানতক বযবহার করতে বো হতে পারে যাতে সে তার অ্যাসাইনমেন্ট সম্পূর্ণ করতে ও জমা দিতে পারে।

যদি কোন অ্যাসাইনমেন্ট ইংরেজিতে থাকে এবং আপনি যদি চান আপনার পছন্দের ভাষায় তার একটি কপি রাখতে, আপনি গুগল ডকসে Translate tool ব্যবহার করতে পাতরন।

একটি গুগল্ ডক অনুবাদ ও তার একটি কপি করতে:

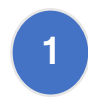

আপনার ব্রাউজার পমনুযর "Tools" অপিতন ড়িক করুন।

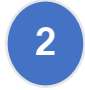

োরপর "Translate Document"-এ ড়িক করুন। একড়ট ভাষা পবতে ড়নন, োরপর "Translate"-এ ড়িক করুন।

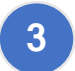

আপনি এখন আপনার নিজের কপি তৈরি করেছেন।

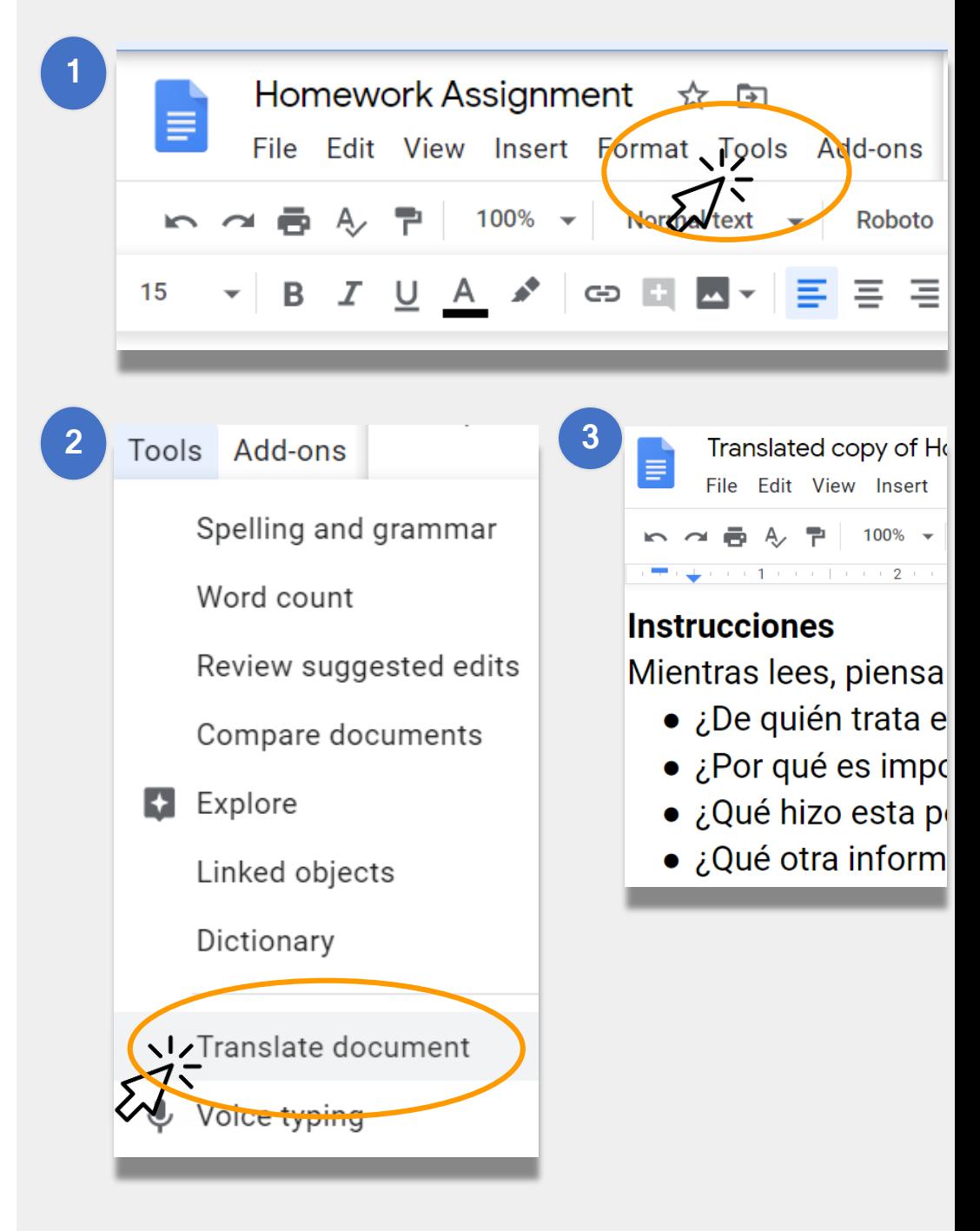

# রিমোট লার্নিংয়ে NYCDOE-এর লিংক

NYC ডিপাৰ্টমেন্ট অভ এডুকেশন <https://www.schools.nyc.gov/>

শিক্ষার্থীদের জন্য কর্মকাণ্ড [https://www.schools.nyc.gov/learn-at](https://www.schools.nyc.gov/learn-at-home/activities-for-students)home/activities-for-students

টেকনিক্যাল টুলস্ এবং সাপোর্ট [https://www.schools.nyc.gov/learn-at](https://www.schools.nyc.gov/learn-at-home/technical-tools-and-support)home/technical-tools-and-support

রিমোট লার্নিংয়ে বহুল জিজ্ঞাসিত প্রশ্নাবলি [https://www.schools.nyc.gov/learn-at](https://www.schools.nyc.gov/learn-at-home/information-on-remote-learning)home/information-on-remote-learning ড়ি খাবার [https://www.schools.nyc.gov/school-life/food/free](https://www.schools.nyc.gov/school-life/food/free-meals)meals

#### দূর থথ্তে ড়িক্ষার জনয ড়িভাইস [https://www.schools.nyc.gov/learn-at-home/ipad](https://www.schools.nyc.gov/learn-at-home/ipad-distribution)distribution

রিজিওন্যাল এনরিচমেন্ট সেন্টার [https://www.schools.nyc.gov/enrollment/enrollme](https://www.schools.nyc.gov/enrollment/enrollment-help/regional-enrichment-centers) nt-help/regional-enrichment-centers

আপনার DOE আইপ্যাড দিয়ে শুরু [https://www.schools.nyc.gov/learn-at-home/ipad](https://www.schools.nyc.gov/learn-at-home/ipad-distribution/getting-started-with-your-ipad)distribution/getting-started-with-your-ipad